**1** Install the antennas if there are detachable antennas.

**2** With the gold contacts facing down, Insert your SIM card into the SIM slot until you hear a clicking sound.

**3** Connect the power adapter to the router. Wait for the system LED to turn solid on. This may take 2-5 minutes.

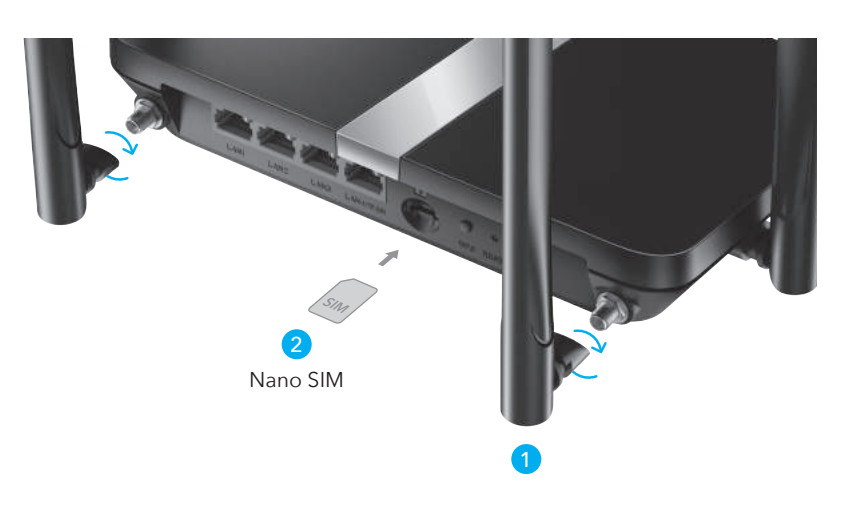

**Note:** No hot-swapping. Please insert or remove the SIM card while the system is powered off.

∗ ☀ ं

 $d/d$ пH  $^{\circledR}$ 

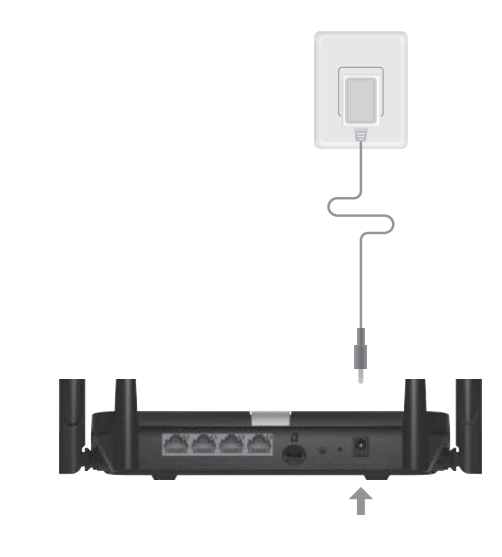

**A Wi-Fi:** Connect your device to the router's Wi-Fi using the SSID (network name) and Password printed on the bottom of the router.

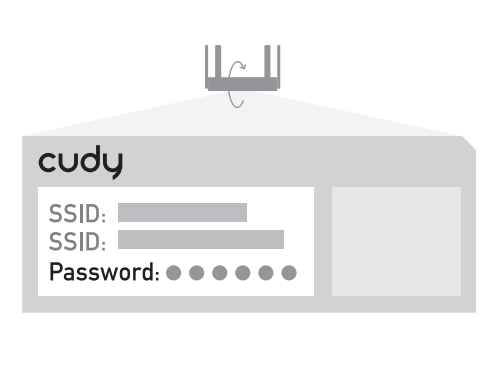

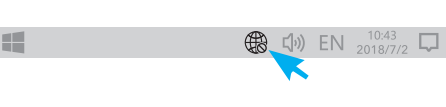

**Note:** If the cellular signal strength is weak, try placing the 4G router near windows and check again.

Red, Purple, and Blue alternate

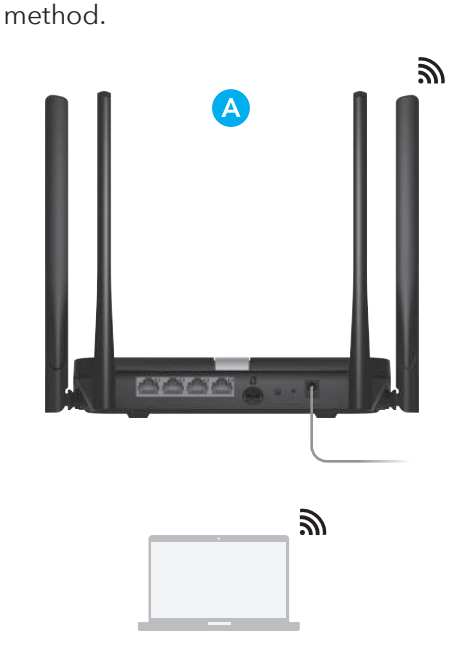

**5** Connect to the router via **A** or **<sup>B</sup>**

**B Wired:** Turn off the Wi-Fi on your computer and connect it to the router's **LAN** port via an Ethernet cable.

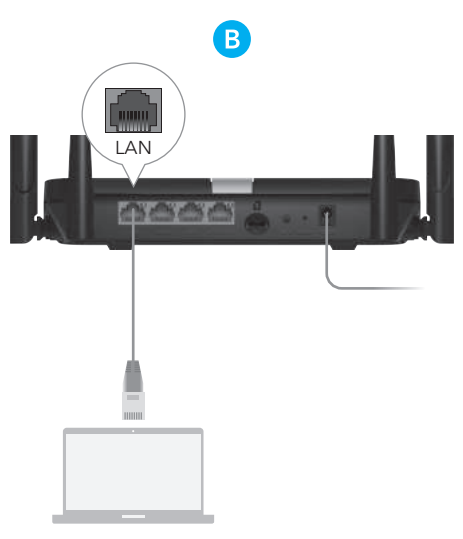

**6** Open a browser and follow below pictures to set up the router.

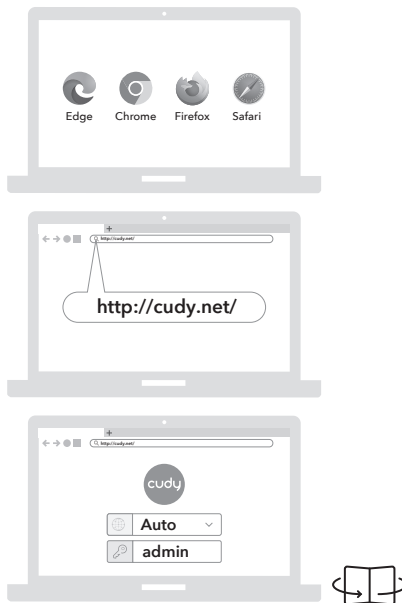

LED

 $\odot$  When the system LED is solid blue/purple, the router is connected to the cellular

(;) When the system LED is solid red, please continue to configure the router.

network.

**4** Check the LED.

Off Red Flashing Red Purple Blue

**LED**

 $\frac{a}{\sqrt{a}}$ 

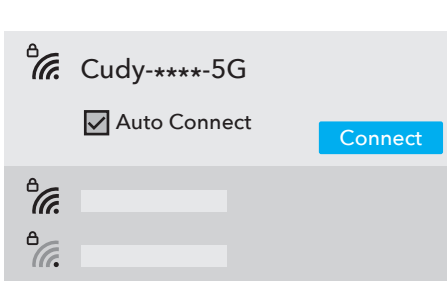

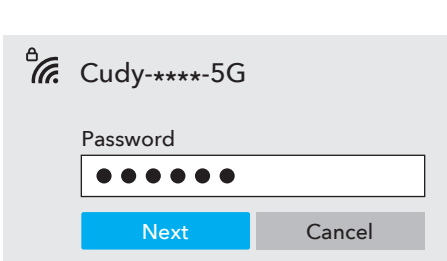

**7** Input the SIM PIN if this window show up (or contact your carrier for help).

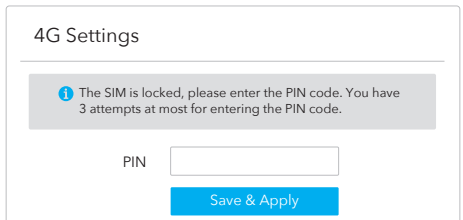

### **8** Follow below pictures to configure the router.

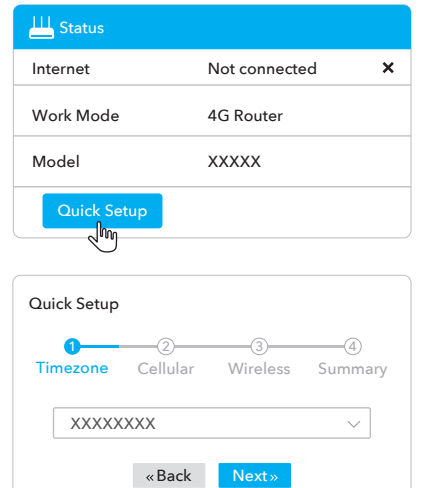

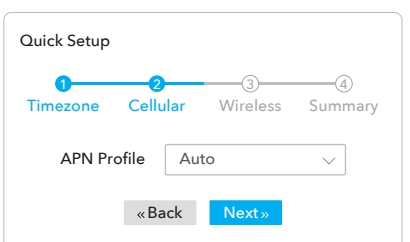

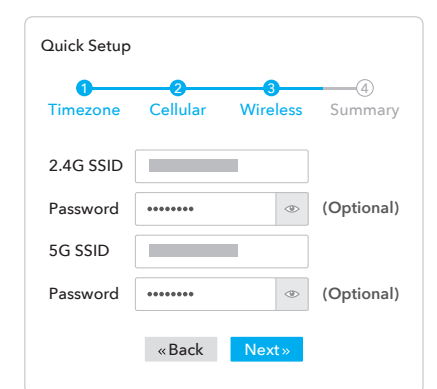

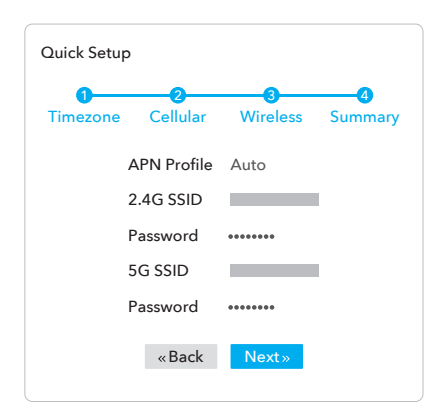

# cudy

www.cudy.com Email: support@cudy.com Company: Shenzhen Cudy Technology Co., Ltd

### **EU Declaration of Conformity**

### **1. English:**

Cudy hereby declares that the device is in compliance with the<br>essential requirements and other relevant provisions of directive<br>2014/53/EU, directive 2011/65/EU, directive (EU) 2015/863.<br>The original EU declaration of con http://www.cudy.com/ce.

### 2. Ελληνικό:

Δια του παρόντος η Cudy διακηρύσσει ότι αυτή η συσκευή συμμορφώνεται με τις απαιτήσεις και άλλους σχετικούς κανονισμούς των οδηγιών 2014/53/EE, 2015/863/EK και

2011/65/EE. Μπορείτε να δείτε την αρχική δήλωση συμμόρφωσης με τους κανονισμούς της Ε.Ε. στην ιστοσελίδα http://www.cudy.com/ce.

3. Deutsch: Cudy erklärt hiermit, dass dieses Gerät die Grundanforderungen und andere relevante Vorgaben der Richtlinien 2014/53/EU, 2015/863/EG und 2011/65/EU erfüllt.

Die Original-EU-Konformitätserklärung kann in englischer Sprache hier heruntergeladen werden: http://www.cudy.com/ce.

### 4. Français:

Cudy par la présente déclare que cet appareil est conforme aux exigences essentielles et autres dispositions pertinentes des<br>directives 2014/53/UE, 2015/863/CE et 2011/65/UE.<br>La déclaration CE de conformité originelle peut être trouvée à<br>l'adresse http://www.cudy.com/ce.

5. Türkçe: Cudy, işbu belgede bu cihazın temel gereksinimlerle ve ilgili 2014/53/EU, 2015/863/EC ve 2011/65/EU hükümlerinin direktifleri ile uyumlu olduğunu beyan eder. Orijinal AB uygun beyanını http://www.cudy.com/ce adresinde bulabilirsiniz.

6. Nederlands:<br>Cudy verklaart hierbij dat dit apparaat in overeenstemming is met de<br>essentiële eissen en andere relevante bepalingen van de richtlijnen<br>2014/53/EU, 2015/863/EG en 2011/65/EU.<br>De oorspronkelijke EU verklarin http://www.cudy.com/ce.

### 7. Español:

Por la presente Cudy declara que este dispositivo cumple con los<br>requisitos esenciales y otras disposiciones relevantes de las directivas<br>2014/53/UE, 2015/863/CE y 2011/65/UE.<br>La declaración original CE de la conformidad p

http://www.cudy.com/ce.

8. Italiano: Cudy dichiara che questo dispositivo è conforme ai requisti fondamentali e alle altre disposizioni delle direttive 2014/53/UE, 2015/863/CE e 2011/65/UE.

La dichiarazione di conformità EU originale si trova in http://www.cudy.com/ce.

### 9. Português:

A Cudy declara que este dispositivo está em conformidade com os<br>requisitos esconciais e outras disposições das Diretivas 2014/53/UI requisitos essenciais e outras disposições das Diretivas 2014/53/UE, 2015/863/CE e 2011/65/UE.

A declaração original de conformidade UE pode ser encontrada em http://www.cudy.com/ce.

10. Norsk:<br>Cudy erklærer herved at denne enheten er i samsvar med de<br>nødvendige kravene og andre relevante bestemmelser fra direktivene<br>2014/53/EU, 2015/863/EC og 2011/65/EU.<br>Den opprinnelige EU-samsvarserklæringen er tilg ben opprinnelige EU-samsv<br>http://www.cudy.com/ce.

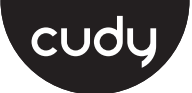

# **Quick Installation Guide**

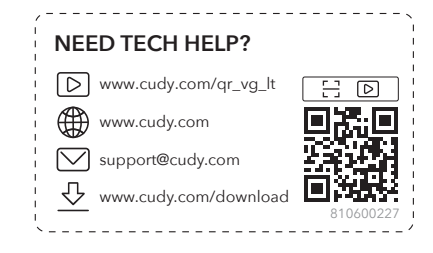

11. Dansk: Cudy erklærer hermed, at denne enhed er i overensstemmelse med de væsentlige krav og andre relevante bestemmelser i direktiverne 2014/53/EU, 2015/863/EF og 2011/65/EU. Den oprindelige EU-overensstemmelseserklæringen kan findes på http://www.cudy.com/ce.

### 12. Suomi:

Cudy ilmoittaa täten, että tämä laite noudattaa direktiivien 2014/53/EU, 2015/863/EY ja 2011/65/EU olennaisia vaatimuksia ja muita asianmukaisia ehtoja. Alkuperäinen EU-säädöstenmukaisuusilmoitus on osoitteessa http://www.cudy.com/ce.

### 13. Svenska:

Cudy deklarerar att denna enhet är i överensstämmelse med de grundläggande kraven och andra relevanta bestämmelser i direktiv 2014/53/EU, 2015/863/EG och 2011/65/EU. Den ursprungliga EU-försäkran om överensstämmelse kan hittas på http://www.cudy.com/ce.

14. Polski: Cudy deklaruje, że niniejsze urządzenie spełnia wszelkie stosowne wymagania oraz jest zgodne z postanowieniami dyrektyw 2014/53/UE, 2015/863/WE i 2011/65/UE. Pełna deklaracja zgodności UE znajduje się na stronie http://www.cudy.com/ce.

### 15. Čeština:

Cudy tímto prohlašuje, že toto zařízení je ve shodě se základními<br>požadavky a dalšími příslušnými ustanoveními směrnic 2014/53/EU,<br>2015/863/ES a 2011/65/EU.<br>Originál EU prohlášení o shodě lze nalézt na http://www.cudy.com/

### 16. Slovenčina:

Cudy týmto vyhlasuje, že toto zariadenie je v zhode so základnými požiadavkami a ďalšími príslušnými ustanoveniami smerníc 2014/53/EÚ, 2015/863/ES a 2011/65/EÚ. Originál EU vyhlásenia o zhode možno nájsť na http://www.cudy.com/ce.

17. Magyar:<br>A Cudy ezúton kijelenti, hogy ez a berendezés az alapvető<br>követelményekkel és más, az idevonatkozó 2014/53/EU, 2015/863/EK<br>és a 2011/65/EU irányelvek rendelkezéseivel összhangban van.<br>Az eredeti EU megfelelőség

### 18. Română:

Cudy declară prin prezenta că acest echipament este în conformitate cu cerințele esențiale și alte prevederi relevante ale directivelor 2014/53/UE, 2015/863/CE și 2011/65/UE. Declarația de conformitate UE originală poate fi găsită la adresa http://www.cudy.com/ce.

### 19. Български:

Cudy декларира, че това устройство е в съответствие със съществените изисквания и другите приложими разпоредби на Директиви 2014/53/EC, 2015/863/EO и 2011/65/EC. Оригиналната ЕС Декларация за съответствие, може да се намери на http://www.cudy.com/ce.

### 20. Lietuvių:

Cudy pareiškia, kad šis prietaisas atitinka esminius reikalavimus ir kitas susijusias direktyvų nuostatas 2014/53/ES, 2015/863/EB ir 2011/65/ES.

Originali ES atitikties deklaracija yra http://www.cudy.com/ce.

### 21. Українська мова:

Цим Cudy заявляє, що даний пристрій відповідає основним та іншим відповідним вимогам директив 2014/53/EU,

2015/863/EC та 2011/65/EU. Оригінал Декларації відповідності ЄС Ви можете знайти за посиланням http://www.cudy.com/ce.

**1** Install the antennas if there are detachable antennas. Insert your SIM card into the SIM slot until you hear a clicking sound.

**2** Connect the power adapter to the router. Wait for the system LED to turn solid on.

**3** When the system LED is solid blue/purple, the router is connected to the cellular network. When the system LED is solid red, please continue to configure the router. **4** Connect the router via **A** or **B** method.

**A Wi-Fi:** Connect your device to the router's Wi-Fi using

the SSID (network name) and Password printed on the bottom of the router.

Flip the page to continue...

**1** Installieren Sie die Antennen, wenn abnehmbare Antennen vorhanden sind. Fügen Sie Ihre SIM -Karte in den SIM -Slot ein, bis Sie ein Klick -Sound hören.

**1** Instale las antenas si hay antenas desmontables. Inserte<br>su tarjeta SIM en la ranura SIM hasta que escuche un sonido de clics.

**2** Schließen Sie den Leistungsadapter an den Router an. Warten Sie auf das System, das dazu führte, dass sich solide eingeschaltet hat.

**3** Wenn die System -LED solide blau/lila ist, ist der Router mit dem Mobilfunknetz verbunden. Wenn die System -LED solide rot ist, konfigurieren Sie bitte den Router weiter.

**4** Stellen Sie über eine **A**- oder **B** -Methode eine Verbindung zum Router her.

**A Wi-Fi:** Schließen Sie Ihr Gerät mit dem WLAN des Routers an. (Der Standard -Netzwerkname/die SSID und das Passwort sind unten im Router gedruckt.)

Die Seite umblättern, um fortzufahren...

### **English Deutsch**

**2** Conecte el adaptador de alimentación al enrutador. Espere a que el sistema LED se encienda.

**3** Lorsque la LED du système est bleu / violet solide, le routeur est connecté au réseau cellulaire. Lorsque la LED du système est rouge solide, veuillez continuer à configurer le routeur.

**4** Connectez-vous au routeur via une méthode **A** ou **B**.

**A Wi-Fi:** Connectez votre appareil au Wi-Fi du routeur. (Le nom / SSID du réseau par défaut et le mot de passe sont imprimés en bas du routeur.)

Tournez la page pour continuer...

## **Français**

1 Nainstalujte antény, pokud existují odnímatelné<br>antény. Vložte svou SIM kartu do slotu SIM, dokud neslyšíte zvuk kliknutí.

### **1** Conecte el adaptador de alimentación al enrutador y espere a que la luz del indicador del sistema Power se

encienda.

**2** Conecte el puerto WAN del enrutador al módem DSL/cable o la salida de pared Ethernet.

**3** Cuando el LED del sistema es azul sólido/morado, el enrutador está conectado a la red celular. Cuando el LED del sistema sea sólido de rojo, continúe configurando el

enrutador.

**4** Conéctese al enrutador a través del método **A** o **B**.

**A Wi-Fi:** Conecte su dispositivo al Wi-Fi del enrutador. (El nombre de red predeterminado/SSID y la contraseña se imprimen en la parte inferior del enrutador).

Voltee la página para continuar...

**Español**

**1** Installare le antenne se ci sono antenne staccabili. Inserisci la scheda SIM nella slot SIM fino a sentire un suono di clic.

**2** Collegare l'adattatore di alimentazione al router. Attendere che il sistema ha portato a diventare solido.

"Wi-Fi". (Numatytasis tinklo pavadinimas/SSID ir slaptažodis atspausdinami maršrutizatoriaus apačioje.)

**3** Quando il LED del sistema è blu/viola solido, il router è collegato alla rete cellulare. Quando il LED del sistema è rosso solido, continua a configurare il router.

**4** Collegare al router tramite il metodo **A** o **B**.

**A Wi-Fi:** Подключите свое устройство к Wi-Fi маршрутизатора. (Имя сети по умолчанию/SSID и пароль напечатаны в нижней части маршрутизатор **A Wi-Fi:** Collega il tuo dispositivo al Wi-Fi del router. (Il nome di rete predefinito/SSID e la password sono stampati nella parte inferiore del router.) Gira la pagina per continuare...

# **Italiano**

**1** Инсталирайте антените, ако има подвижни антени. Поставете вашата SIM карта в слота за SIM, докато не чуете щракване на звук.

**2** Свържете адаптера за захранване към рутера. Изчакайте системата да се включи твърдо.

**3** Когато системният светодиод е твърд син/лилав, рутерът е свързан към клетъчната мрежа. Когато системния светодиод е солиден червен, моля, продължете да конфигурирате рутера.

**4** Свържете се с маршрутизатора чрез метод **A** или **B**. **A Wi-Fi:** Свържете устройството си към Wi-Fi на рутера. (Името/SSID на мрежата по подразбиране се отпечатват в долната част на рутера.)

**1** Инсталирајте антене ако постоје одвојиве антен Уметните СИМ картицу у СИМ утор док не чујете звук (Обърнете страницата, за да продължите...)

## **Български**

**4** Повежите се на рутер путем методе **А** или **Б**. **A Wi-Fi:** Повежите свој уређај са Ви-Фи-ом рутера.<br>(Подразумевана мрежа / ССИД и лозинка се штампају **2** Připojte napájecí adaptér k routeru. Počkejte, až systém vedl, aby se zapnul.

**3** Když je LED systému pevná modrá/fialová, směrovač je připojen k buněčné síti. Když je LED systému pevná látka, pokračujte v konfiguraci routeru.

**4** Připojte se k routeru metodou **A** nebo **B**.

**A Wi-Fi:** Připojte zařízení k Wi-Fi routeru. (Výchozí název sítě/SSID a heslo jsou vytištěny na spodní části routeru.)

Přejděte na další stránku a pokračujte.

**Čeština**

**1** Installer antennerne, hvis der er aftagelige antenner. Indsæt dit SIM -kort i SIM -slottet, indtil du hører en kliklyd. **2** Tilslut strømadapteren til routeren. Vent på system-LED

lyser konstant. **3** Når systemet LED er solid blå/lilla, er routeren tilsluttet det cellulære netværk. Når systemet er massivt rødt, skal du fortsætte med at konfigurere routeren.

**4** Opret forbindelse til routeren via A- eller B -metoden.

của bộ định tuyến.) Lật trang để tiếp tục

**A Wi-Fi:** Tilslut din enhed til routerens Wi-Fi. (Standardnetværksnavnet/SSID og adgangskode udskrives på bunden af routeren.)

Blad om for at fortsætte...

**1** Įdiekite antenas, jei yra nuimamų antenų. Įdėkite SIM kortelę į SIM lizdą, kol išgirsite paspaudimo garsą.

**2** Prijunkite maitinimo adapterį prie maršrutizatoriaus. Palaukite, kol sistema įjungė tvirtą.

**3** Kai sistemos šviesos diodas yra kietas mėlyna/violetinė, maršrutizatorius yra prijungtas prie ląstelių tinklo. Kai sistemos šviesos diodas yra tvirtas raudonas, toliau konfigūruokite maršrutizatorių.

**4** Prisijunkite prie maršrutizatoriaus **A** arba **B** metodu. **A Wi-Fi:** Prijunkite savo įrenginį prie maršrutizatoriaus

Puslapį apverkite, norėdami tęsti...

**1** Установите антенны, если есть съемные антенны. Вставьте свою SIM -карту в слот SIM.

**2** Подключите адаптер питания к маршрутизатору. — подние ите едатер италит птаршрутизатер<br>Подождите, пока система приведет к тому, чтобы включить твердый.

**3** Когда светодиод системы является твердым синим/фиолетовым, маршрутизатор подключен к сотовой сети. Когда светодиод системы солидный красный, пожалуйста, продолжайте настроить маршрутизатор.

**4** Подключитесь к маршрутизатору с помощью метода **A** или **B**.

Переверните страницу, чтобы продолжить ...

**1** Nainštalujte antény, ak sú odnímateľné antény. Vložte svoju kartu SIM do slotu SIM, až kým nebudete počuť kliknutie zvuk.

**2** Pripojte napájací adaptér k smerovači. Počkajte, až sa systém LED LED zapne.

**3** Keď je LED systémová LED pevná modrá/fialová,<br>smerovač je pripojený k bunkovej sieti. Ak je LED System<br>LED pevná, pokračujte v konfigurácii smerovača.

**4** Pripojte sa k smerovači metódou **A** alebo **B**.

**A Wi-Fi:** Pripojte svoje zariadenie k Wi-Fi smerovača. (Predvolený názov siete/SSID a heslo sú vytlačené v dolnej časti smerovača.)

Otočte stránku a pokračujte ...

ットに挿入します。<br>ットに挿入します。

**1** Namestite antene, če obstajajo snemljive antene. Vstavite svojo kartico SIM v režo SIM, dokler ne slišite klikalnega zvoka.

**2** Priključite napajalni adapter z usmerjevalnikom. Počakajte, da se je sistem vklopil.

**3** Ko je sistemska LED trdno modra/vijolična, je usmerjevalnik povezan s celičnim omrežjem. Ko je sistemska LED trdno rdeča, nadaljujte s konfiguracijo usmerjevalnika.

**4** Povežite se z usmerjevalnikom po metodi **A** ali **B**. **A Wi-Fi:** Priključite svojo napravo z Wi-Fi usmerjevalnikom. (Privzeto ime omrežja/SSID in geslo sta natisnjena na dnu

**1** 분리 가능한 안테나가있는 경우 안테나를 설치하십시오.<br>클릭 소리가 들릴 때까지 SIM 카드를 SIM 슬롯에

usmerjevalnika.)

Obrnite stran, da nadaljujete ...

клика.

**2** Прикључите адаптер за напајање на рутер. Сачекајте да је систем наведен да постане чврста супстанца.

**3** Када је ЛЕД систем чврсто плава / љубичаста, рутер је повезан са ћелијском мрежом. Када је ЛЕД систем чврсто црвено, наставите да конфигуришете рутер.

на дну рутера.)

Прекрените страницу да бисте наставили ...

**A Wi-Fi:** Ühendage oma seade ruuteri WiFi-ga. (Vaikevõrgu nimi/SSID ja parool on trükitud ruuteri allosas.) Lehe pööramiseks jätkake

### **1** Pasang antena jika ada antena yang dapat dilepas. Masukkan kartu SIM Anda ke dalam slot SIM sampai Anda mendengar suara mengklik.

**2** Hubungkan adaptor daya ke router. Tunggu sistem menyebabkan menyala.

**3** Ketika LED sistem berwarna biru/ungu solid, router terhubung ke jaringan seluler. Ketika LED sistem berwarna merah padat, silakan lanjutkan untuk mengkonfigurasi router.

**3** Kun LED-valo on sininen/violetti, reititin on kytketty matkapuhelinverkkoon. Kun LED-valo palaa punaisena, jatka reitittimen asetusten määrittämistä. **4** Yhdistä reititin **A**- tai **B** -menetelmällä.

**A Wi-Fi:** Kytke laite reitittimen Wi-Fi:in. (Verkon nimi/SSID ja salasana löytyy reitittimen pohjasta.) Käännä sivu jatkaaksesi.

**4** Hubungkan ke router melalui metode **A** atau **B**. **A Wi-Fi:** Hubungkan perangkat Anda ke Wi-Fi router. (Nama jaringan default/SSID dan kata sandi dicetak di bagian bawah router.)

Balik halaman untuk melanjutkan ...

**1** ติดตั้งเสาอากาศหากมีเสาอากาศที่ถอดออกได้. ใส่ซิมการ์ดของคุณลงใน

ime mreže/SSID i lozinka ispisuju se na dnu usmjerivača.) Okrenite stranicu da biste nastavili...

สล็อตซิมจนกว่าคุณจะได้ยินเสียงคลิก.

**2** เชื่อมต่ออะแดปเตอร์พลังงานเข้ากับเราเตอร์รอให้ระบบนำไปสู่การเปิด

ที่มั่นคง.

**3** เมื่อระบบ LED เป็นสีน้ำเงิน

พลิกหน้าเพื่อดำเนินการต่อ

/ม่วงแข็งเราเตอร์จะเชื่อมต่อกับเครือข่ายเซลลูลาร์. เมื่อ LED ระบบเป็นสี แดงทึบโปรดดำเนินการต่อเพื่อกำหนดค่าเราเตอร์

**4** เชื่อมต่อกับเราเตอร์ผ่านวิธี**<sup>A</sup>** หรือ **<sup>B</sup>**.

**A Wi-Fi:** เชื่อมต่ออุปกรณ์ของคุณกับ Wi-Fi ของเราเตอร์ (ชื่อเครือข่ายเริ่มต้น/SSID และรหัสผ่านถูกพิมพ์ที่ด้านล่างของเราเตอร์)  $3$  Жүйе жарык диоды көк / кулгін болып турғанда, маршрутизатор ұялы желіге қосылған. Жүйе жарық диоды қызыл болса, маршрутизаторды конфигурациялауды жалғастырыңыз.

**1** Cài đặt ăng -ten nếu có ăng -ten có thể tháo rời. Chèn thẻ SIM của bạn vào khe SIM cho đến khi bạn nghe thấy âm thanh nhấp chuột.

**2** Kết nối bộ chuyển đổi nguồn với bộ định tuyến. Đợi hệ thống dẫn đến việc bật vững chắc.

**3** Khi đèn LED hệ thống có màu xanh/tím rắn, bộ định tuyến được kết nối với mạng di động. Khi đèn LED hệ thống có màu đỏ rắn, vui lòng tiếp tục định cấu hình bộ định tuyến.

ًا أزرق/أرجواني ، يتم توصيل جهاز **3** عندما يكون DEL metsyS صلب التوجيه بالشبكة الخلوية. عندما يكون DEL metsyS deR deR ، يرجى الاستمرار في تكوين جهاز التوجيه.

> **4** Kết nối với bộ định tuyến thông qua phương thức **A** hoặc **B**. **A Wi-Fi:** Kết nối thiết bị của bạn với bộ định tuyến Wi-Fi. (Tên mạng mặc định/SSID và Mật khẩu được in ở dưới cùng

اقلب الصفحة للمتابعة ... 続きを読むにはページをめくってください...

**1** Installera antennerna om det finns avtagbara antenner. Sätt in ditt SIM -kort i simplatsen tills du hör ett klickande ljud.

**2** Anslut strömadaptern till routern. Vänta på att systemets LED lyser konstant.

**3** När system LED är solidblå/lila är routern ansluten till mobilnätet. När system LED är solidrött, fortsätt att konfigurera routern.

**4** Anslut till routern via **A** eller **B** -metoden. **A Wi-Fi:** Anslut din enhet till routerns Wi-Fi. (Standardnätverksnamnet/SSID och lösenord skrivs ut på routerns botten.)

Vänd sidan för att fortsätta...

**1** Çıkarılabilir antenler varsa antenleri takın. Bir tıklama sesi duyana kadar SIM kartınızı SIM yuvasına yerleştirin. **2** Güç adaptörünü yönlendiriciye bağlayın. Sistemin katı

açılmasını bekleyin.

**3** Sistem LED'i katı mavi/mor olduğunda, yönlendirici hücresel ağa bağlanır. Sistem LED'i katı kırmızı olduğunda, lütfen yönlendiriciyi yapılandırmaya devam edin.

**4 A** veya **B** yöntemi aracılığıyla yönlendiriciye bağlanın. **A Wi-Fi:** Cihazınızı yönlendiricinin Wi-Fi'sine bağlayın. (Varsayılan ağ adı/SSID ve şifre yönlendiricinin altına

yazdırılır.)

Devam etmek için sayfayı çevirin ...

**1** Встановіть антени, якщо є знімні антени. Вставте свою SIM -карту в SIM -слот, поки не почуєте звук клацання.

**2** Підключіть адаптер живлення до маршрутизатора. Зачекайте, поки система призвела, що увімкнеться.

**3** Коли системний світлодіод є суцільним синім/фіолетовим, маршрутизатор підключений до стільникової мережі. Коли системний світлодіод є суцільним червоним, будь ласка, продовжуйте налаштувати маршрутизатор.

**4** Підключіться до маршрутизатора методом **A** або **B**.

 $1$ 如果有可拆卸的天線,安裝天線。將SIM卡插入SIM卡插槽

**A Wi-Fi:** Підключіть свій пристрій до Wi-Fi маршрутизатора. (Назва мережі за замовчуванням/SSID та пароль надруковані внизу маршрутизатора.)

Переверніть сторінку, щоб продовжити ...

**1** Instalējiet antenas, ja ir noņemamas antenas. Ievietojiet SIM karti SIM slotā, līdz dzirdat noklikšķināšanas skaņu.

**2** Pievienojiet strāvas adapteri maršrutētājam. Pagaidiet, kamēr sistēma lika ieslēgt stabilu.

**3** Kad sistēmas gaismas diode ir cieta zilā/purpursarkanā krāsā, maršrutētājs ir savienots ar mobilo tīklu. Kad sistēmas gaismas diode ir cieta sarkana, lūdzu, turpiniet konfigurēt maršrutētāju.

**4** Pievienojiet maršrutētāju, izmantojot **A** vai **B** metodi.

**A Wi-Fi:** Pievienojiet ierīci maršrutētāja Wi-Fi. (Noklusējuma tīkla nosaukums/SSID un parole ir drukāti maršrutētāja apakšā.)

Pārvērtiet lapu, lai turpinātu...

**1** Installeer de antennes als er afneembare antennes zijn. Plaats uw simkaart in de SIM -slot totdat u een klikgeluid hoort.

**2** Sluit de stroomadapter aan op de router. Wacht tot het

systeem heeft geleid om vast te zetten. **3** Wanneer de systeem -LED solide blauw/paars is, is de router verbonden met het cellulaire netwerk. Wanneer de

System LED solide rood is, blijf dan de router configureren. **4** Maak verbinding met de router via **A** of **B** -methode.

**A Wi-Fi:** Sluit uw apparaat aan op de wifi van de router. (De standaard netwerknaam/SSID en het wachtwoord worden onderaan de router afgedrukt.)

Sla de pagina om om door te gaan.

**1** Installer antennene hvis det er avtakbare antenner. Sett inn SIM -kortet ditt i SIM -sporet til du hører en klikkelyd. **2** Koble strømadapteren til ruteren. Vent for system-LED

lyser konstant.

**3** Når system LED er solid blå/lilla, er ruteren koblet til det cellulære nettverket. Når system LED er solid rød, fortsett å

konfigurere ruteren.

**4** Koble til ruteren via **A** eller **B** -metoden.

**A Wi-Fi:** Koble enheten til ruterens Wi-Fi. (Standard nettverksnavn/SSID og passord skrives ut på bunnen av

ruteren.)

Snu siden for å fortsette...

**1** Zainstaluj anteny, jeśli istnieją anteny odłączane. Włóż kartę SIM do gniazda SIM, aż usłyszysz dźwięk kliknięcia.

**2** Podłącz adapter zasilania do routera. Poczekaj, aż system doprowadzi solidne.

**3** Gdy dioda LED systemu jest stała niebieska/fioletowa, router jest podłączony do sieci komórkowej. Gdy dioda LED systemu jest solidna czerwona, kontynuuj konfigurację routera.

**4** Połącz się z routerem metodą **A** lub **B**.

**A Wi-Fi:** Podłącz urządzenie do Wi-Fi routera. (Domyślna nazwa sieci/SSID i hasło są wydrukowane na dole routera.) Odwróć stronę, aby kontynuować...

**1** Instale as antenas se houver antenas destacáveis. Insira seu cartão SIM na bandeja SIM até ouvir um som de clique. **2** Conecte o adaptador de energia ao roteador. Aguarde

o sistema levou a ligar sólido. **3** Quando o LED do sistema é azul/roxo sólido, o roteador

está conectado à rede celular. Quando o sistema liderado for vermelho sólido, continue configurando o roteador.

**4** Conecte -se ao roteador via método **A** ou **B**.

**A Wi-Fi:** Conecte seu dispositivo ao Wi-Fi do roteador. (O nome da rede padrão/SSID e a senha são impressos na parte inferior do roteador.)

Vire a página para continuar...

**1** Instalați antenele dacă există antene detașabile. Introduceți cartela SIM în slotul SIM până când auziți un sunet de clic.

**2** Conectați adaptorul de alimentare la router. Așteptați ca sistemul să conducă să pornească solid.

**3** Când LED -ul sistemului este solid albastru/violet, routerul este conectat la rețeaua celulară. Când LED -ul de sistem este roșu solid, vă rugăm să continuați să configurați routerul.

**4** Conectați -vă la router prin metoda **A** sau **B**.

**A Wi-Fi:** Conectați dispozitivul la Wi-Fi-ul routerului. (Numele de rețea implicit/SSID și parola sunt tipărite în partea de jos a routerului.)

Răsuciți pagina pentru a continua...

**1** Τοποθετήστε τις κεραίες εάν υπάρχουν αποσπώμενες κεραίες. Εισαγάγετε την κάρτα SIM στην υποδοχή SIM μέχρι να ακούσετε έναν ήχο κλικ.

**2** Συνδέστε τον προσαρμογέα τροφοδοσίας στον δρομολογητή. Περιμένετε ότι το σύστημα οδήγησε να ενεργοποιηθεί στερεά.

**3** Όταν το σύστημα LED είναι στερεό μπλε/μοβ, ο δρομολογητής συνδέεται με το κυψελοειδές δίκτυο. Όταν το LED του συστήματος είναι σταθερό κόκκινο, συνεχίστε να διαμορφώνετε τον δρομολογητή.

**4** Συνδεθείτε στον δρομολογητή μέσω της μεθόδου **Α** ή **Β**.

**A Wi-Fi:** Συνδέστε τη συσκευή σας στο Wi-Fi του δρομολογητή. (Το προεπιλεγμένο όνομα δικτύου/SSID και ο κωδικός πρόσβασης εκτυπώνονται στο κάτω μέρος του δρομολογητή.)

Αναστρέψτε τη σελίδα για να συνεχίσετε...

**1** Paigaldage antennid, kui on olemas eemaldatavad antennid. Sisestage SIM -kaart SIM -pesasse, kuni kuulete klõpsamist.

**2** Ühendage toiteadapter ruuteriga. Oodake, kuni süsteem viis kindlalt sisse.

**3** Kui süsteemi LED on tahke sinine/lilla, on ruuter ühendatud mobiilsidevõrguga. Kui süsteemi LED on tahke punane, jätkake ruuteri konfigureerimist.

**4** Ühendage ruuteriga **A** või **B** meetodil.

**1** Asenna irrotettavat antennit, mikäli ne kuuluvat pakettiin. Aseta SIM-kortti paikalleen, kunnes kuulet

napsahduksen.

**2** Kytke virtalähde reitittimeen. Odota, että LED-valo palaa

tasaisesti.

**1** Ugradite antene ako postoje odvojive antene. Umetnite SIM karticu u SIM utor dok ne čujete zvuk klika.

**2** Spojite adapter za napajanje na usmjerivač. Pričekajte da se sustav vodio da se uključi.

**3** Kad je LED sustava čvrsto plava/ljubičasta, usmjerivač je povezan s mobilnom mrežom. Kad je LED sustava solidno crveno, nastavite konfigurirati usmjerivač.

**4** Spojite se na usmjerivač pomoću **A** ili **B** metode. **A Wi-Fi:** Spojite svoj uređaj na Wi-Fi usmjerivač. (Zadano **1** Szerelje be az antennákat, ha leszerelhető antennák vannak. Helyezze be a SIM -kártyáját a SIM -nyílásba, amíg nem hallja a kattintó hangot.

**2** Csatlakoztassa az áramellátási adaptert az útválasztóhoz. Várja meg, amíg a rendszer vezetése szilárdan bekapcsol.

**3** Amikor a rendszer LED szilárd kék/lila, az útválasztó csatlakozik a mobilhálózathoz. Amikor a rendszer LED szilárd piros, kérjük, folytassa az útválasztó konfigurálását. **4** Csatlakozzon az útválasztóhoz **A** vagy **B** módszerrel.

**A Wi-Fi:** Csatlakoztassa készülékét az útválasztó Wi-Fi-hez. (Az alapértelmezett hálózati neve/SSID és jelszó az útválasztó aljára van nyomtatva.)

Fordítsa meg a lapot a folytatáshoz...

1 Алынбалы антенналар болса, антенналарды орнатыңыз. SIM картаңызды SIM ұясына бір рет басқан дыбысты естігенше салыңыз.

2 Қуат адаптерін маршрутизаторға қосыңыз. Жүйенің дұрыс бұрылуын күтіңіз.

4 Маршрутизаторға **A** немесе **B** əдісі арқылы қосылыңыз. A Wi-Fi: Құрылғыны маршрутизатордың Wi-Fi-ға қосыңыз.

(Əдепкі желі атауы / SSID жəне пароль маршрутизатордың түбіне басып шығарылған.)

Жалғастыру үшін бетті айналдырыңыз...

# **Dansk Ελληνικά Eesti Suomi Hrvatski Magyar** Қазақша

# **Lietuvių kalba Latviski Nederlands Norsk Polski Português Română**

# **Русский Slovenčina Slovenščina Srpski Svenska Türkçe Україна**

**1** قم بتثبيت الهوائيات إذا كانت هناك هوائيات قابلة للفصل. أدخل بطاقة MIS الخاصة بك في فتحة MIS حتى تسمع صوت النقر.

**2** قم بتوصيل محول الطاقة بجهاز التوجيه. انتظر النظام أدى إلى تشغيل الصلبة.

**4** ا��تصال بجهاز التوجيه عبر طريقة **A** أو **B**.

**A** قم بتوصيل جهازك بجهاز iW-iF الخاص بالموجه. (تتم طباعة اسم الشبكة ا��فترا��/DISS وكلمة المرور في أسفل جهاز التوجيه.)

**1** 取り外し可能なアンテナがある場合は、アンテナを取り 付けます。 クリック音が聞こえるまでSIMカードをSIMスロ

**2** 電源アダプターをルーターに接続します。システムがし っかりとオンになっているのを待ちます。

**3** システムLEDがソリッドブルー/パープルの場合、ルータ ーはセルラーネットワークに接続されています。 システム LEDが無地の場合、ルーターの構成を続けてください。 **4 A**または**B**メソッドを介してルーターを接続します。

**A Wi-Fi:**デバイスをルーターのWi-Fiに接続します。 (デ フォルトのネットワーク名/SSIDとパスワードは、ルーター

# **اللغة العربية 日本語**

の下部に印刷されています。)

中,直到您聽到點擊聲音。

**2** 將電源供應器連接至路由器。等待系統 LED 常亮。

**3** 當系統 LED 呈現藍色/紫色常亮時,表示路由器已連接至蜂 窩網路。當系統 LED 呈現紅色常亮時,請繼續設定路由器。

**4** 通過 **A** 或 **B** 方法連接到路由器。

**A Wi-Fi:**將設備連接到路由器的Wi-Fi。(默認網絡名稱

/SSID和密碼在路由器的底部可見。)

翻轉頁面繼續...

삽입하십시오.

**2** 전원 어댑터를 라우터에 연결하십시오. 시스템이

단단하게 켜질 때까지 기다리십시오.

**3** 시스템 LED가 단단한 파란색/보라색 인 경우 라우터는 셀룰러 네트워크에 연결됩니다. 시스템 LED가 단단한 빨간색 인 경우 라우터를 계속 구성하십시오. **4 <sup>A</sup>** 또는 **B** 메소드를 통해 라우터에 연결하십시오. **A Wi-Fi :** 장치를 라우터의 Wi-Fi에 연결하십시오. (기본 네트워크 이름/SSID 및 비밀번호는 라우터 하단에

인쇄됩니다.)

계속해서 페이지를 뒤집어 ...

# **한국어 Indonesia ภาษาไทย Tiếng Việt 中文 (繁體字)**

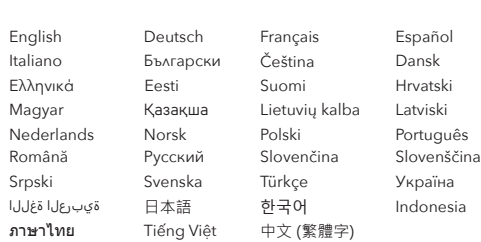

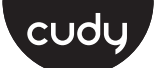

### **Quick Installation Guide**

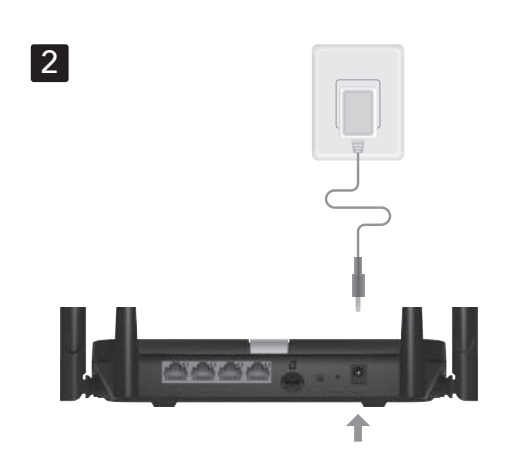

# **NEED TECH HELP?**

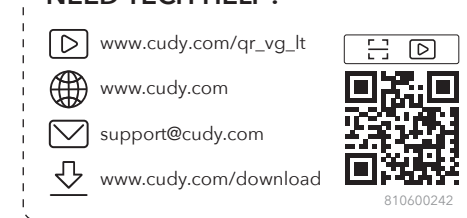

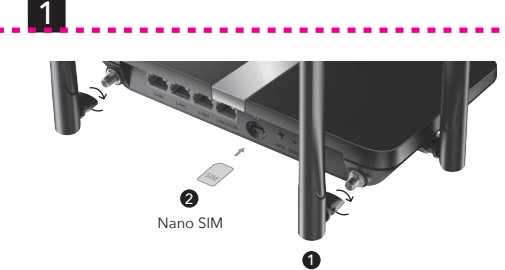

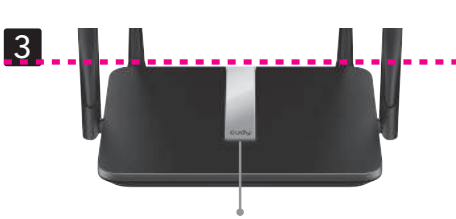

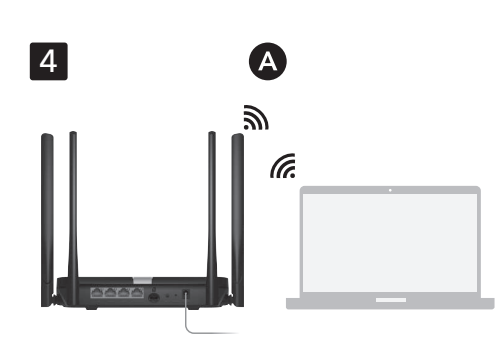

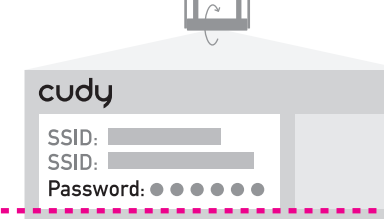

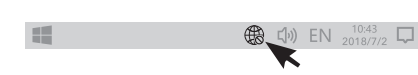

LED

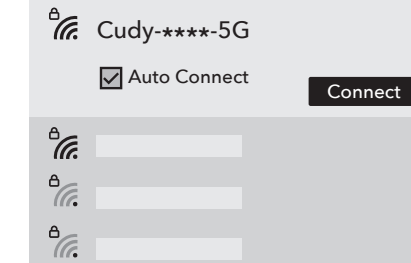

 $\frac{6}{16}$  Cudy-\*\*\*\*-5G

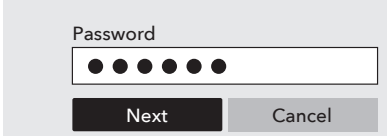

 $\downarrow \downarrow$ 

**B Wired:** Turn off the Wi-Fi on your device and connect it to the router's LAN port via an Ethernet cable. **5** Open a browser and follow the pictures to set up the

router. **6** Input your PIN if this window show up (or contact your carrier for help). **7** Follow the pictures to configure the router.

Enjoy the internet.

**6** Indtast din PIN, hvis dette vindue vises (eller kontakt din udbyder for hjælp).

**B Kablet:** Sluk for Wi-Fi på din enhed, og tilslut den til routerens LAN-port via et Ethernet-kabel.

**5** Åbn en browser, og følg billederne for at konfigurere routeren.

**6** Įveskite savo kaištį, jei šis langas pasirodys (arba<br>susisiekite su savo vežėju, kad gautumėte pagalbos). **7** Vykdykite paveikslėlius, kad sukonfigūruotumėte

**5** Откройте браузер и следуйте изображениям, чтобы астроить маршрутизатор

**7** Følg billederne for at konfigurere routeren.

### Nyd internettet

**5** Atidarykite naršyklę ir sekite paveikslėlius, kad sukonfigūruotumėte maršrutizatorių.

maršrutizatorių. Mėgaukitės internetu.

**B Проводная:** Выключите Wi-Fi на своем устройстве и подключите его к порту локальной сети маршрутизатора через кабель Ethernet.

**6** Введите свой PIN -код, если появится это окно (или свяжитесь с вашим оператором для помощи). **7** Следуйте изображениям, чтобы настроить

маршрутизатор. Наслаждайтесь интернетом.

> **6** ป้อน PIN ของคุณหากหน้าต่างนี้ปรากฏขึ้น (หรือติดต่อผู้ให้บริการของคุณเพื่อขอความช่วยเหลือ)

**B Káblové:** Vypnite Wi-Fi na svojom zariadení a pripojte ho k portu LAN smerovača cez ethernetový kábel.

**5** Otvorte prehliadač a postupujte podľa obrázkov a nakonfigurujte smerovač.

**6** Zadajte svoj PIN, ak sa toto okno zobrazí (alebo kontaktujte svojho operátora o pomoc).

**7** Postupujte podľa obrázkov a nakonfigurujte smerovač.

Užite si internet.

**B Ožičen:** Izklopite Wi-Fi na svoji napravi in ga povežite z vhodom usmerjevalnika LAN prek Ethernet kabla. **5** Odprite brskalnik in sledite slikam, da konfigurirate usmerjevalnik. **6** Vnesite svoj zatič, če se prikaže to okno (ali se za pomoč obrnite na svojega nosilca). **7** Sledite slikam, da konfigurirate usmerjevalnik.

Uživajte v internetu.

**B Ожичен:** Искључите Ви-Фи на свој уређај и повежите га на рутер ЛАН порт путем Етхернет кабла. **5** Отворите прегледач и следите слике да бисте

конфигурисали рутер. **6** Унесите ПИН ако се овај прозор приказује (или се обратите свом превознику за помоћ).

**7** Пратите слике да бисте конфигурисали рутер. Уживајте у интернету.

**B Kabel:** Matikan Wi-Fi di perangkat Anda dan sambungkan ke port LAN router melalui kabel Ethernet. **5** Buka browser dan ikuti gambar untuk mengonfigurasi

**5** Open een browser en volg de afbeeldingen om de router te configureren.

**7** Volg de afbeeldingen om de router te configureren. Geniet van internet.

router.

**6** Masukkan pin Anda jika jendela ini muncul (atau hubungi operator Anda untuk mendapatkan bantuan).

**7** Ikuti gambar untuk mengonfigurasi router.

**B Wired:** ปิด Wi-Fi บนอุปกรณ์ของคุณและเชื่อมต่อกับพอร์ต LAN ของเราเตอร์ผ่านสายเคเบิลอีเธอร์เน็ต.

**5** เปิดเบราว์เซอร์และติดตามรูปภาพเพื่อกำหนดค่าเราเตอร์.

**7** Śledź zdjęcia, aby skonfigurować router. Korzystaj z sieci.

**7** ติดตามรูปภาพเพื่อกำหนดค่าเราเตอร์. เพลิดเพลินกับอินเทอร์เน็ต.

**7** Siga as fotos para configurar o roteador. Aproveite a internet.

**B Có dây:** Tắt Wi-Fi trên thiết bị của bạn và kết nối nó với cổng LAN của bộ định tuyến thông qua cáp Ethernet.

**5** Mở trình duyệt và làm theo hình ảnh để định cấu hình bộ định tuyến.

**7** Urmați imaginile pentru a configura routerul. Bucurați -vă de internet.

**6** Nhập mã PIN của bạn nếu cửa sổ này hiển thị (hoặc liên hệ với nhà cung cấp của bạn để được trợ giúp). **7** Theo dõi các hình ảnh để định cấu hình bộ định tuyến.

Thưởng thức Internet.

**BTrådbundet:** Stäng av Wi-Fi på enheten och anslut den till routerns LAN-port via en Ethernet-kabel.

**5** Öppna en webbläsare och följ bilderna för att konfigurera routern.

**6** Ange din stift om det här fönstret visas (eller kontakta din bärare för hjälp).

konfigureerimisek **6** Sisestage oma tihvt, kui see aken kuvatakse (või pöörduge abi saamiseks oma operaatori poole).

# **B Langallinen:** Sammuta laitteen Wi-Fi ja kytke se imen LAN-porttiin Ethernet-kaapelin avulla.

**7** Följ bilderna för att konfigurera routern.

Njut av internet.

**B Kablolu:** Cihazınızdaki Wi-Fi'yi kapatın ve bir Ethernet kablosu aracılığıyla yönlendiricinin LAN bağlantı noktasına bağlayın.

**5** Bir tarayıcı açın ve yönlendiriciyi yapılandırmak için resimleri izleyin.

**6** Bu pencere görünürse (veya yardım için operatörünüze başvurun) pininizi girin).

**7** Yönlendiriciyi yapılandırmak için resimleri izleyin. İnternetin tadını çıkarın.

**7** Kövesse a képeket az útválasztó konfigurálásához. **Most már használhatja az internetet.** 

> **B Wired:** Вимкніть Wi-Fi на своєму пристрої та підключіть його до порту локальної мережі маршрутизатора за допомогою кабелю Ethernet. **5** Відкрийте браузер і дотримуйтесь зображень, щоб

налаштувати маршрутизатор.

 $5$  Браузерді ашып, маршрутизаторды конфигурациялау үшін суреттерді орындаңыз.

**6** Введіть PIN -код, якщо це вікно з'являється (або зверніться до свого перевізника для допомоги). **7** Слідкуйте за зображеннями, щоб налаштувати

∗

 $\propto$ 

at all

all -

 $\mathbb{\mathbb{X}}$ 

at all

all.

 $\circledcirc$ 

маршрутизатор.

Насолоджуйтесь Інтернетом.

**B Vadu:** Izslēdziet ierīces Wi-Fi un savienojiet to ar maršrutētāja LAN portu, izmantojot Ethernet kabeli.

**5** Atveriet pārlūkprogrammu un sekojiet attēliem, lai konfigurētu maršrutētāju.

**6** Ievadiet tapu, ja parādās šis logs (vai sazinieties ar savu pārvadātāju, lai saņemtu palīdzību).

**7** Suivez les images pour configurer le routeur. Profitez d'Internet.

**7** Izpildiet attēlus, lai konfigurētu maršrutētāju.

Izbaudiet internetu.

**B Bedraad:** Schakel de wifi uit op uw apparaat en sluit deze aan op de LAN-poort van de router via een Ethernet-kabel.

**6** Voer uw pin in als dit venster verschijnt (of neem contact op met uw drager voor hulp).

**7** Segui le immagini per configurare il router. Goditi Internet.

**B Kablet:** Slå av Wi-Fi på enheten din og koble den til ruterens LAN-port via en Ethernet-kabel. **5** Åpne en nettleser og følg bildene for å konfigurere **B Кabelové:** Vypněte Wi-Fi na zařízení a připojte jej k portu LAN routeru pomocí ethernetového kab

ruteren.

Nyt internettet

**6** Skriv inn PIN-koden din hvis dette vinduet vises (eller kontakte operatøren for hjelp). **7** Følg bildene for å konfigurere ruteren.

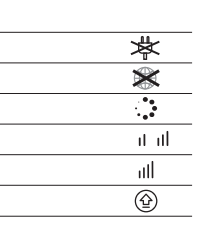

**7** Sledujte obrázky a nakonfigurujte router. Užijte si internet.

**B Wired:** Wyłącz Wi-Fi na urządzeniu i podłącz go do portu LAN routera za pomocą kabla Ethernet.

**B سلكية:** قم بإيقاف تشغيل iW-iF على جهازك وقم بتوصيله بمنفذ NAL الخاص بالموجه عبر كابل tenrehtE. **5** افتح متصفحًا واتبع الصور لتكوين جهاز التوجيه. **5** Otwórz przeglądarkę i śledź zdjęcia, aby skonfigurować router.

**6** Wprowadź swój pin, jeśli to okno się pojawi (lub skontaktuj się z przewoźnikiem w celu uzyskania pomocy).

ます。 **6** このウィンドウが表示された場合は、ピンを入力します<br>(または、キャリアにお問い合わせください)。

**B Wired:** Desligue o Wi-Fi no seu dispositivo e conecte-o à porta LAN do roteador por meio de um cabo Ethernet. **5** Abra um navegador e siga as imagens para configurar o

roteador. **6** Insira o seu PIN se esta janela aparecer (ou entre em

contato com sua operadora para obter ajuda).

**B Wired:** Opriți Wi-Fi-ul de pe dispozitivul dvs. și conectați-l la portul LAN al routerului printr-un cablu Ethernet.

**5** Deschideți un browser și urmați imaginile pentru a configura routerul.

**6** Introduceți PIN -ul dacă apare această fereastră (sau contactați transportatorul pentru ajutor).

**B Ενσύρματο:** Απενεργοποιήστε το Wi-Fi στη συσκευή σας και συνδέστε την στη θύρα LAN του δρομολογητή μέσω καλωδίου Ethernet.

**5** Ανοίξτε ένα πρόγραμμα περιήγησης και ακολουθήστε τις εικόνες για να διαμορφώσετε τον δρομολογητή.

### LED Лилаво Син الله Червено-синьо-лила

**6** Εισαγάγετε το PIN σας εάν εμφανιστεί αυτό το παράθυρο (ή επικοινωνήστε με τον μεταφορέα σας για βοήθεια).

**7** Ακολουθήστε τις εικόνες για να διαμορφώσετε τον δρομολογητή.

### Απολαύστε το Διαδίκτυο.

**B Juhtmega:** Lülitage oma seadme WiFi välja ja ühendage see Etherneti kaabli kaudu ruuteri LAN-pordiga. **5** Avage brauser ja järgige pilte, et ruuteri

> **7** 按照圖片配置路由器。 3 享受互聯網

**7** Ruuteri konfigureerimiseks järgige pilte.

**Nautige Internetti.** 

Timezone  $\bullet$ 

Cellular Wireless Summary  $2 \longrightarrow 3 \longrightarrow 4$ 

**Contract Contract** 

 $\bigoplus$  RoHS  $\overline{\mathbb{X}}$ 

**5** Avaa selain ja seuraa kuvia määrittääksesi reitittimen. **7** Oheiset kuvat auttavat reitittimen määrittämisessä.

**6** Anna PIN-koodisi, jos tämä ikkuna tulee näkyviin (tai ota yhteyttä palveluntarjoajaasi avun saamiseksi).

Nauti internetistä.

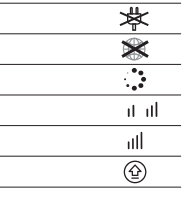

**B Ožičen:** Isključite Wi-Fi na svom uređaju i spojite ga s LAN priključkom usmjerivača putem Ethernet kabela. **5** Otvorite preglednik i slijedite slike kako biste

konfigurirali usmjerivač.

**6** Unesite svoj PIN ako se pojavi ovaj prozor (ili kontaktirajte svog nosača za pomoć).

**7** Slijedite slike da biste konfigurirali usmjerivač. Uživajte u Internetu.

**B Vezetékes:** Kapcsolja ki a készülék Wi-Fi-jét, és csatlakoztassa azt az útválasztó LAN-portjához Ethernet kábel segítségével.

**5** Nyissa meg a böngészőt, és kövesse a képeket az útválasztó konfigurálásához.

**6** Adja meg a PIN-kódot, ha ez az üzenet jelenik meg (vagy vegye fel a kapcsolatot a szolgáltatójával segítségnyújtás céljából)!

B Сымды: Құрылғыдағы Wi-Fi-ды өшіріп, маршрутизатордың LAN портына Ethernet кабелі арқылы өшіріңіз.

6 PIN кодын енгізіңіз, егер бұл терезе көрсетілсе (немесе көмек үшін тасымалдаушыға хабарласыңыз).

7 Маршрутизаторды конфигурациялау үшін суреттерді орындаңыз.

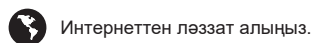

# **English**

**B verkabelt:** Schalten Sie das WLAN auf Ihrem Gerät aus und schließen Sie es über ein Ethernet-Kabel an den LAN-Anschluss des Routers an.

**5** Öffnen Sie einen Browser und folgen Sie den Bildern,

um den Router zu konfigurieren. **6** Geben Sie Ihre PIN ein, wenn dieses Fenster angezeigt wird (oder wenden Sie sich an Ihren Träger, um Hilfe zu

erhalten). **7** Befolgen Sie die Bilder, um den Router zu konfigurieren.

Genießen Sie das Internet.

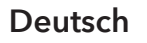

### **B Câblé:** Éteignez le Wi-Fi sur votre appareil et connectez-le au port LAN du routeur via un câble Ethernet.

**5** Ouvrez un navigateur et suivez les images pour configurer le routeur.

**6** Entrez votre broche si cette fenêtre s'affiche (ou contactez votre opérateur pour obtenir de l'aide).

# **B Wired:** Apague el Wi-Fi en su dispositivo y conéctelo al puerto LAN del enrutador a través de un cable Ethernet.

**5** Abra un navegador y siga las imágenes para configurar

el enrutador. **6** Introduzca el "PIN" si es necesario (o comuníquese con

Disfrute de Internet.

su operador para obtener ayuda). **7** Siga las imágenes para configurar el enrutador.

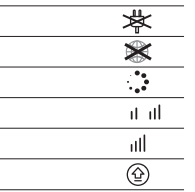

**B Cablato:** Spegnere il Wi-Fi sul dispositivo e collegarlo alla porta LAN del router tramite un cavo Ethernet. **5** Apri un browser e segui le immagini per configurare il

router. **6** Inserisci il pin se questa finestra viene visualizzata (o contatta il tuo corriere per aiuto).

**B Кабелен:** Изключете Wi-Fi на устройството си и го свържете към порта на LAN на рутера чрез Ethernet кабел.

**5** Отворете браузър и следвайте снимките, за да конфигурирате рутера. **6** Въведете своя ПИН, ако този прозорец се покаже

(или се свържете с вашия оператор за помощ).

**7** Следвайте снимките, за да конфигурирате рутера. Насладете се на интернет.

**5** Otevřete prohlížeč a postupujte podle obrázků a nakonfigurujte router.

**6** V případě potřeby zadejte "pin" (nebo kontaktujte svého poskytovatele internetové služby).

# **Français Español Italiano Български Čeština**

# **Dansk Ελληνικά Eesti Suomi Hrvatski Magyar** Қазақша

### **Lietuvių kalba Latviski Nederlands Norsk Polski Português Română**

**B Laidinis:** Išjunkite savo įrenginio "Wi-Fi" ir prijunkite jį<br>prie maršrutizatoriaus LAN prievado per eterneto kabelį.

# **Русский Slovenčina Slovenščina Srpski Svenska Türkçe Україна**

**6** أدخل رقم التعريف الشخ�� الخاص بك إذا ظهرت هذه

 $\circledcirc$ 

النافذة (أو اتصل بنقلك للحصول على المساعدة).

**7** اتبع الصور لتكوين جهاز التوجيه.

### **اللغة العربية**

**B 有線:**デバイスのWi-Fiをオフにし、イーサネットケーブ ルを介してルーターのLANポートに接続します。 **5** ブラウザを開き、写真をフォローしてルーターを構成し

**7** 写真に従ってルーターを構成します。

● インターネットをお楽しみください。

# **B 유선:**장치의 Wi-Fi를 끄고 이더넷 케이블을 통해 라우터의 **LAN** 포트에 연결하십시오.

**5** 브라우저를 열고 그림을 따라 라우터를 구성하십시오. **6** 이 창이 나타나면 핀을 입력하십시오 (또는 항공사에게

도움을 요청하십시오). **7** 그림을 따라 라우터를 구성하십시오.

 $\bigodot$  인터넷을 즐기십시오.

# **日本語 한국어 Indonesia ภาษาไทย Tiếng Việt 中文 (繁體字)**

5

6

 $7 \parallel \underline{\mathsf{m}}$  Status

LAN

Edge Chrome Firefox Safari

 $C$   $\odot$   $\odot$   $\odot$ 

B

**http://cudy.net/**

**admin Auto**

cudy

**http://cudy.net/**

4G Settings

The SIM is locked, please enter the PIN code. You have 3 attempts at most for entering the PIN code.

PIN

Save & Apply

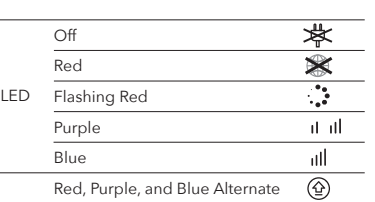

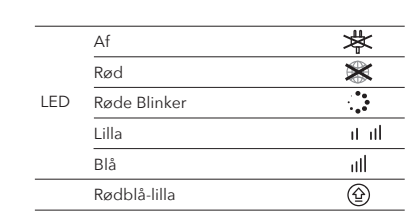

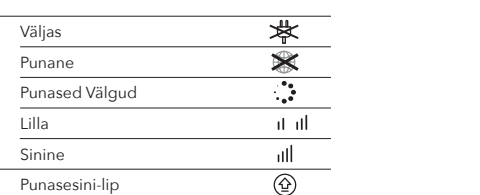

LED

Vinossa Punainen Punainen Vilkkuu Violetti Sininen Puna-sininen

LED

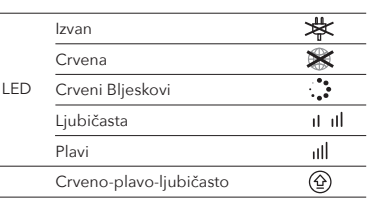

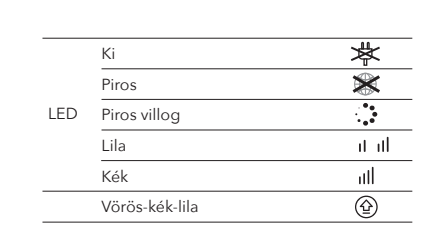

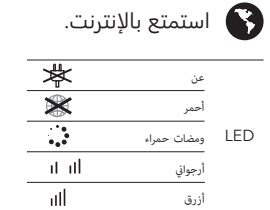

أحمر الأرجواني

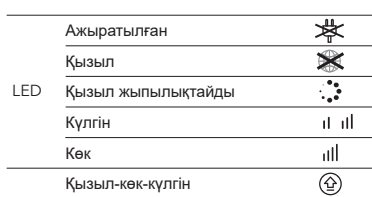

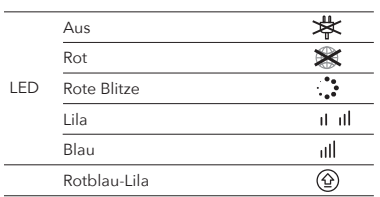

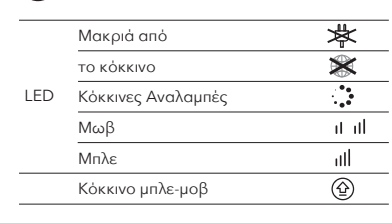

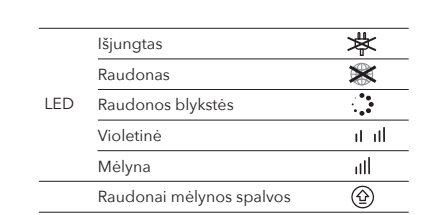

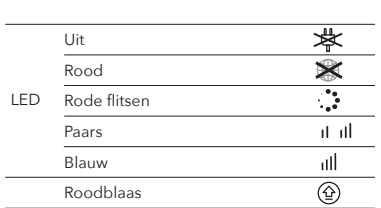

Av rød Røde blink LED Lilla Blå Rødblå-lilla

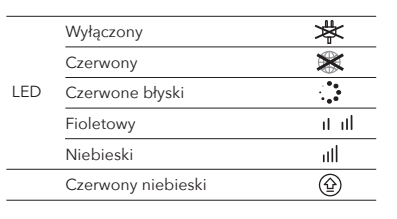

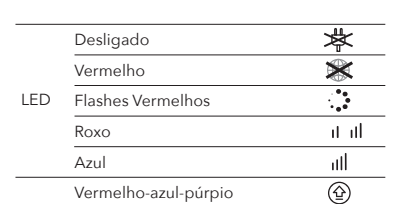

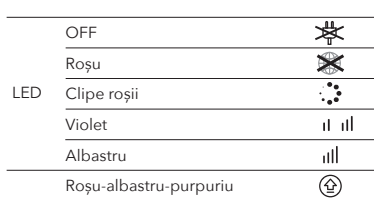

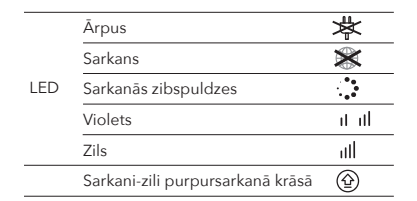

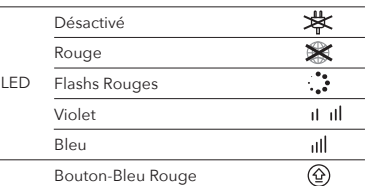

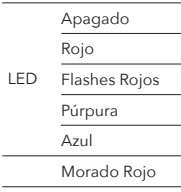

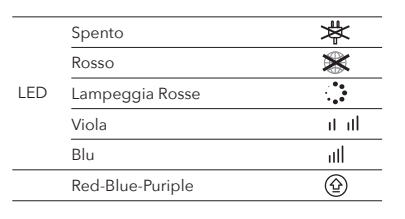

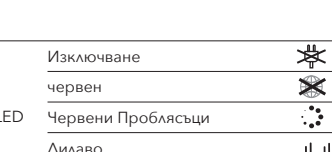

Vypnuto Červené LED ené Bliká it it Nachový Modrý ath Červeno-Modrá-Fialová

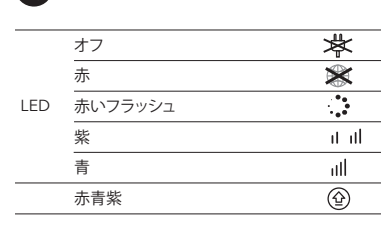

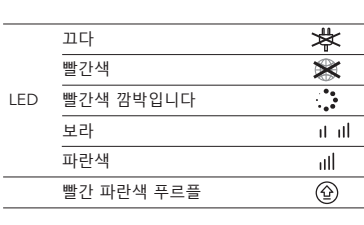

Mati Merah Flash Merah LED Ungu Biru

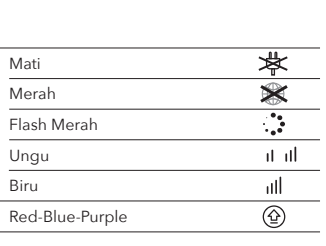

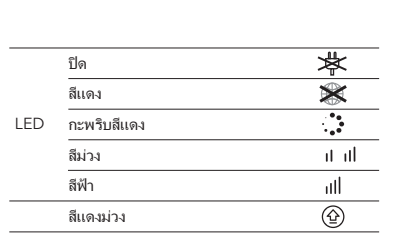

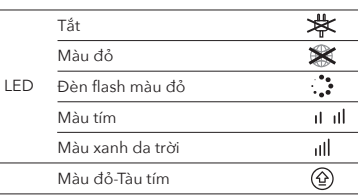

熄滅 紅 LED 紅色閃爍 紫 藍 紅藍紫交替

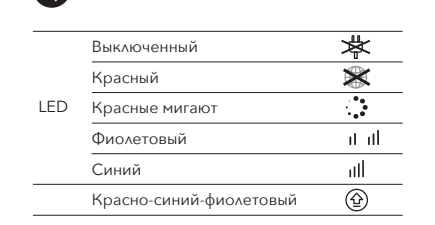

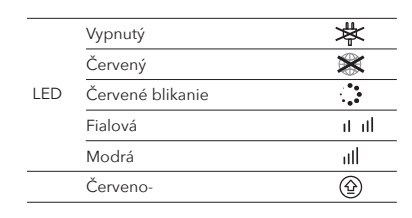

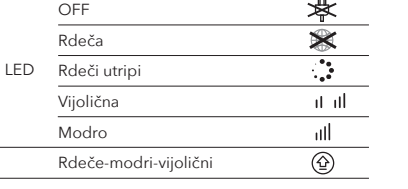

Ван Црвено Црвени трепће Љубичаста Плави

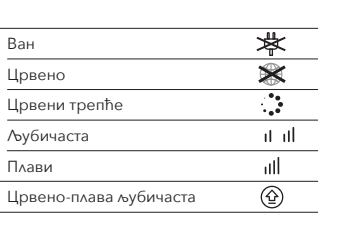

LED

**Nikmati internet.** 

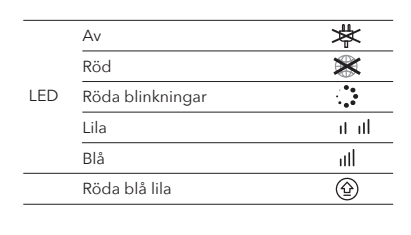

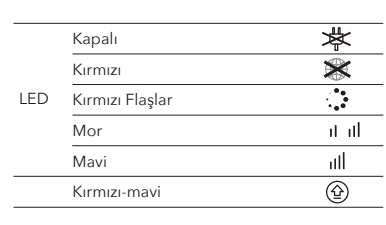

Не вистачати Червоний Червоні спалахи Фіолетовий Блакитний Червоно-блакитний

LED

**B 有線:**關閉設備上的Wi-Fi,然後通過以太網電纜將其連接

到路由器的LAN端口。

**5** 打開瀏覽器並按照圖片配置路由器。

**6** 如果出現該窗口,請輸入你的PIN碼(或聯繫您的電訊公司

以尋求幫助)。

2.4G SSID

Password **(Optional)**

5G SSID

Quick Setup

1

Timezone Cellular Wireless Summary

«Back Next»

 $\bullet$   $\bullet$   $\bullet$   $\bullet$ 

Password **With Contact Act of Contact Act of Contact Act of Contact Act Optional** 

**Contract Contract** 

«Back Next»

Quick Setup

**Quick Setu** 

Timezone 1

Cellular

Wireless

Summary

XXXXXXXX

Quick Setup

Timezone 1

APN Profile Auto

APN Profile Auto 2.4G SSID

«Back Next»

 $C \in \mathbb{R}$  III FC  $\Omega \otimes \mathbb{C}$  III

Password 5G SSID Password

Quick Setup

Internet Work Mode Model

Not connected 4G Route XXXXX

Cellular Wireless Summary  $\overline{\mathbf{2} - \mathbf{3} - \mathbf{4}}$ 

«Back Next»